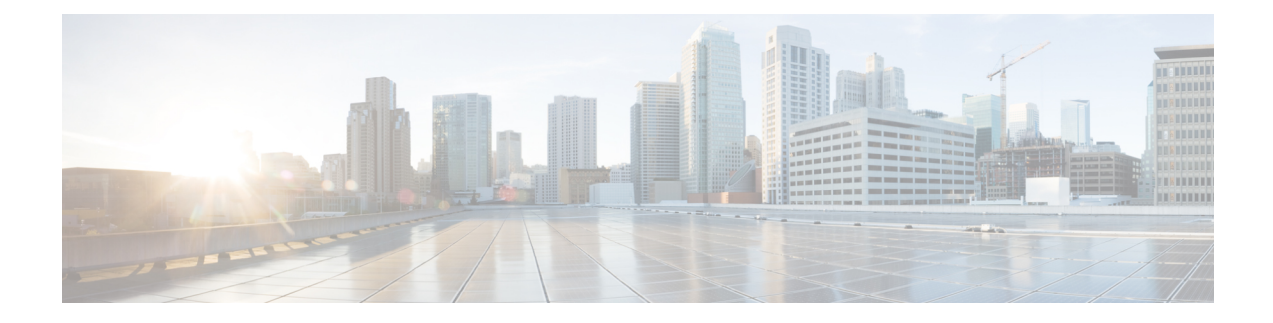

# **Configuring Classification**

This chapter describes how to configure classification on the Cisco NX-OS device.

- Finding Feature [Information,](#page-0-0) on page 1
- Information About [Classification,](#page-0-1) on page 1
- Prerequisites for [Classification,](#page-1-0) on page 2
- Guidelines and [Limitations,](#page-2-0) on page 3
- [Configuring](#page-3-0) Traffic Classes, on page 4
- Verifying the Classification [Configuration,](#page-14-0) on page 15
- Configuration Examples for [Classification,](#page-14-1) on page 15
- Feature History for [Classification,](#page-14-2) on page 15

# <span id="page-0-0"></span>**Finding Feature Information**

Your software release might not support all the features documented in this module. For the latest caveats and feature information, see the Bug Search Tool at <https://tools.cisco.com/bugsearch/> and the release notes for your software release. To find information about the features documented in this module, and to see a list of the releases in which each feature is supported, see the "New and Changed Information"chapter or the Feature History table in this chapter.

# <span id="page-0-1"></span>**Information About Classification**

Classification isthe separation of packetsinto traffic classes. You configure the device to take a specific action on the specified classified traffic, such as policing or marking down, or other actions.

You can create class maps to represent each traffic class by matching packet characteristics with the classification criteria in the table below.

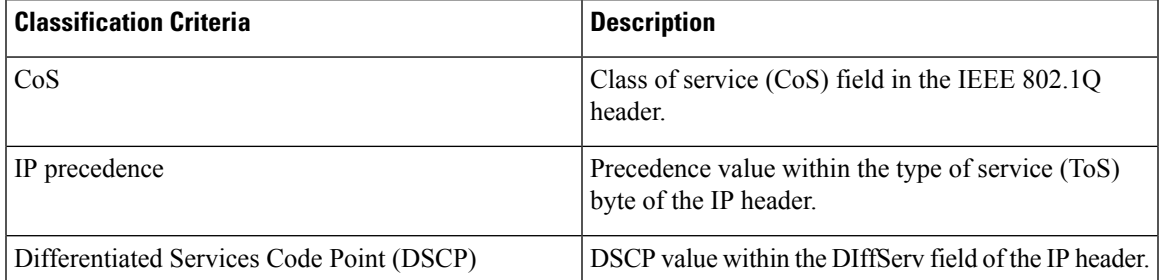

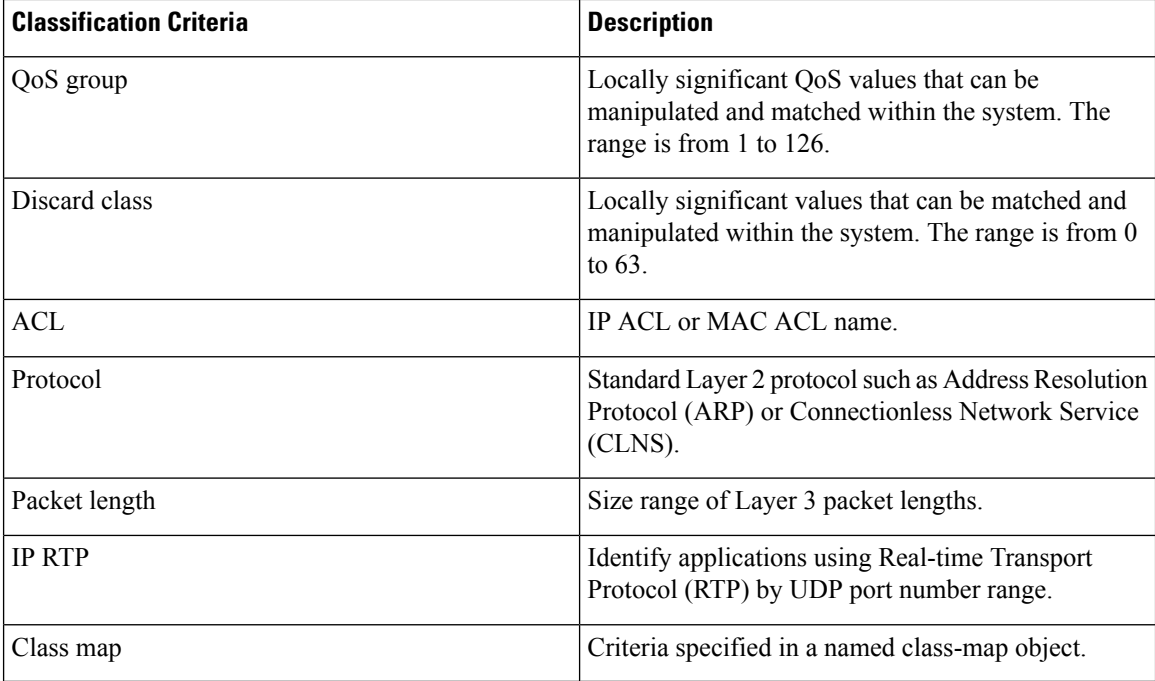

You can specify multiple match criteria, you can choose to not match on a particular criterion, or you can determine the traffic class by matching any or all criteria.

However, if you match on an ACL, no other match criteria, except the packet length, can be specified in a match-all class. In a match-any class, you can match on ACLs and any other match criteria. **Note**

Some match criteria relate only to ingress or egress traffic. For example, the internal label QoS group has no meaning on ingress traffic because it has not yet been assigned a value.

Traffic that fails to match any class in a QoS policy map is assigned to a default class of traffic called class-default. The class-default can be referenced in a QoS policy map to select this unmatched traffic.

When you configure match all for a QoS class map by entering the **class-map type qos match-all** command, the match-all option does not work. Instead, the match criteria is always treated as match any.

You can reuse class maps within the same virtual device context (VDC) when defining the QoS policies for different interfaces that process the same types of traffic.

<span id="page-1-0"></span>

**Note** For more information on class maps, see "Using Modular QoS CLI".

# **Prerequisites for Classification**

Classification has the following prerequisites:

• You must be familiar with the concepts in "Using Modular QoS CLI".

- You are logged on to the switch.
- You are in the correct VDC. A VDC is a logical representation of a set of system resources. You can use the **switchto vdc** command with a VDC number.

## <span id="page-2-0"></span>**Guidelines and Limitations**

Classification has the following configuration guidelines and limitations:

- You can specify a maximum of 1024 match criteria in a class map.
- You can configure a maximum of 4096 classes for use in a single policy map.
- When you match on an ACL, the only other match you can specify is the Layer 3 packet length in a match-all class.
- The match-all option in the **class-maptypeqos match-all** command is notsupported. The match criteria of this command becomes the same as in the **class-map type qos match-any** command. The **class-map type qos match-all** command yields the same results as the **class-map type qos match-any** command.
- You can classify traffic on Layer 2 ports based on either the port policy or VLAN policy of the incoming packet but not both. Either the port policy or the VLAN policy takes effect but not both. If both are present, the device acts on the port policy and ignores the VLAN policy.
- The **match cos** command is not supported in the egress direction.
- When you configure an access-list (ACL) using the **fragments deny-all** command and reference that ACL in a quality of service (QOS) policy, the fragments are dropped. To avoid this fragments droppage, use the **fragments permit-all**command. This will ensure smooth traffic and fragments are not dropped and the defined action in the QOS policy is performed.
- If a QoS policy is configured with one type of match criteria, a different type of match criteria cannot be used. The following error message will be returned:

```
ERROR: Unable to perform the action due to incompatibility:
Module 1, 2, 3, 4, 5, 6, 7, 8, 11, 12, 13, 14, 15, 16, 17, 18 returned status
"Policies with classes containing combined 'match dscp', 'match cos',
'match precedence' or 'match qos-group' are not supported.
Only the same match type is supported between classes.
```
- When you display the queuing statistics, the statistics for cbqosmib is shown per action, not per class level.
- Queuing cbqosmib will only be pulled when the following actions are configured: queue-limit, random-detect, bandwidth, and priority.
- For F1 module proxy-forwarded traffic, ACL classification is matched against the layer 3 protocols shown in the following table.
- **show policy-map interface** *[interface type]* **type queuing** uses L2 MTU (Frame length) and counts as a full packet length.
- **show policy-map interface** *[interface type]* **type qos** uses L3 MTU (Packet length).

| <b>Protocol Number</b> | <b>Layer 3 Protocol</b> |
|------------------------|-------------------------|
|                        | <b>ICMP</b>             |
|                        | <b>IGMP</b>             |
| 4                      | IPv4 Encapsulation      |
| 6                      | <b>TCP</b>              |
| 17                     | <b>UDP</b>              |

**Table 1: Protocol Number and Associated Layer 3 Protocol**

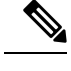

**Note** Layer 3 protocols not listed in the table are classified as protocol number 4 (IPv4 Encapsulation).

# <span id="page-3-0"></span>**Configuring Traffic Classes**

### **Configuring ACL Classification**

**Note** The device does not support the **no** form of the **match access-group name** command.

You can classify traffic by matching packets based on existing ACLs. The permit and deny ACL keywords are ignored in the matching. QoS does not use the permit-deny functions of ACLs. You can classify by either IPv4 or IPv6.

Support is available for controlling deny access control entry ([**no**] **hardware access-list allow deny ace**) in the CLI. For more information about this support, see the *Cisco Nexus 7000 Series NX-OS Security Configuration Guide*.

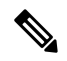

Tunneled IP packets are matched unless the tunneling protocol is also IP, and then the match applies to the outer IP header and not the encapsulated IP header. **Note**

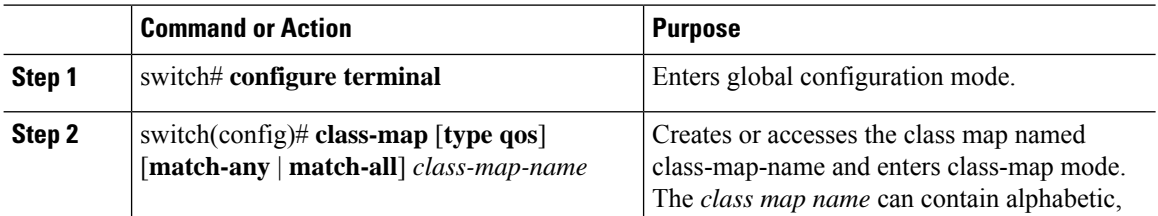

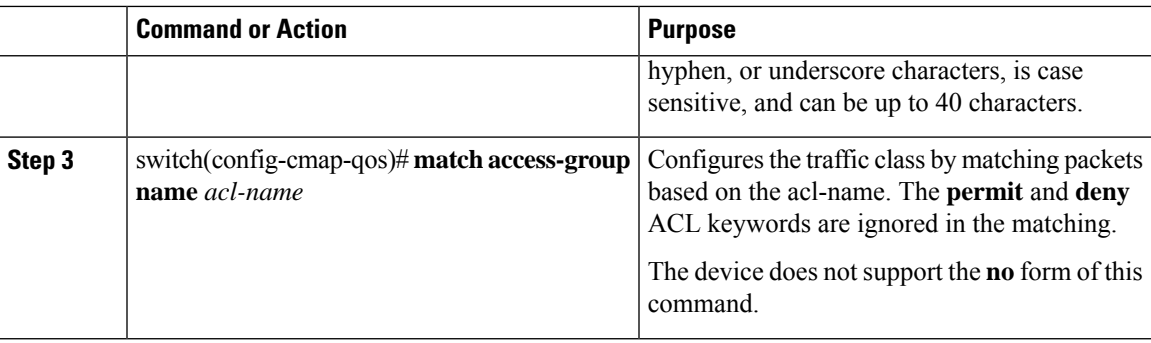

This example shows how to display the ACL class-map configuration:

```
switch# show class-map class_acl
```
### **Configuring a Deny ACE**

You can configure the device to support deny access control entries (ACEs) in a sequence for the following sequence-based features: VACL, policy-based routing (PBR), and QoS. When deny ACEs are enabled, the traffic that matches a deny ACE (an ACL rule with the **deny** keyword) in a class-map-acl is recursively matched against subsequent class-map-acls until it hits a permit ACE.

#### **Before you begin**

Ensure that you are in the correct VDC (or use the **switchto vdc** command).

#### **Procedure**

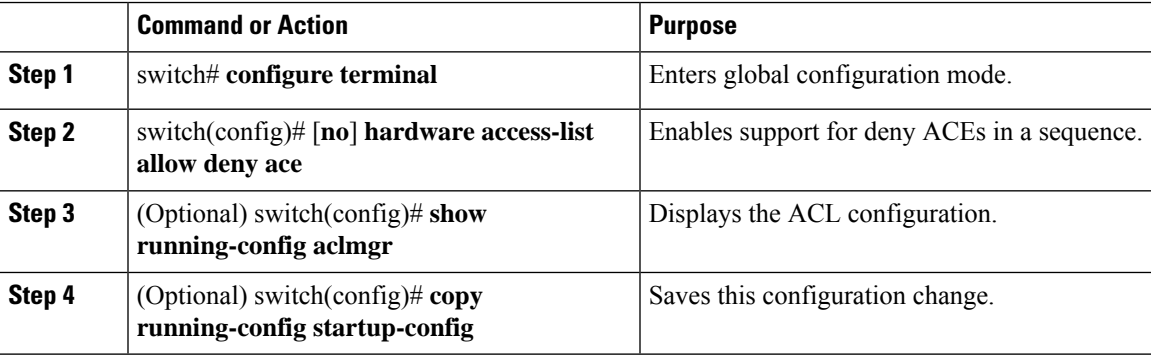

### **Configuring DSCP Classification**

You can classify traffic based on the DSCP value in the DiffServ field of the IP header. The standard DSCP values are listed in the table below:

I

#### **Table 2: Standard DSCP Values**

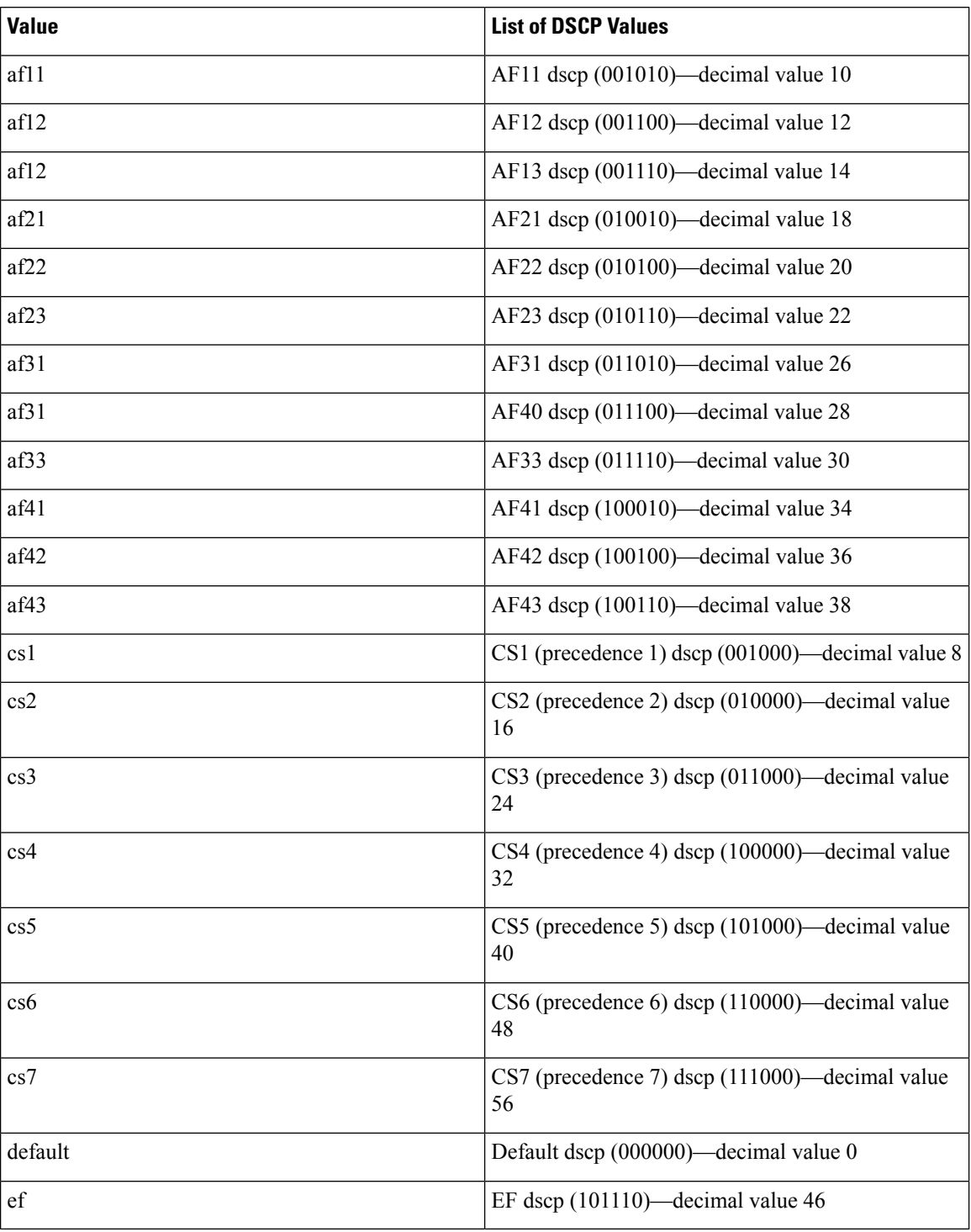

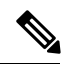

**Note**

Tunneled IP packets are matched unless the tunneling protocol is also IP, and the match applies to the outer IP header and not the encapsulated IP header.

#### **Procedure**

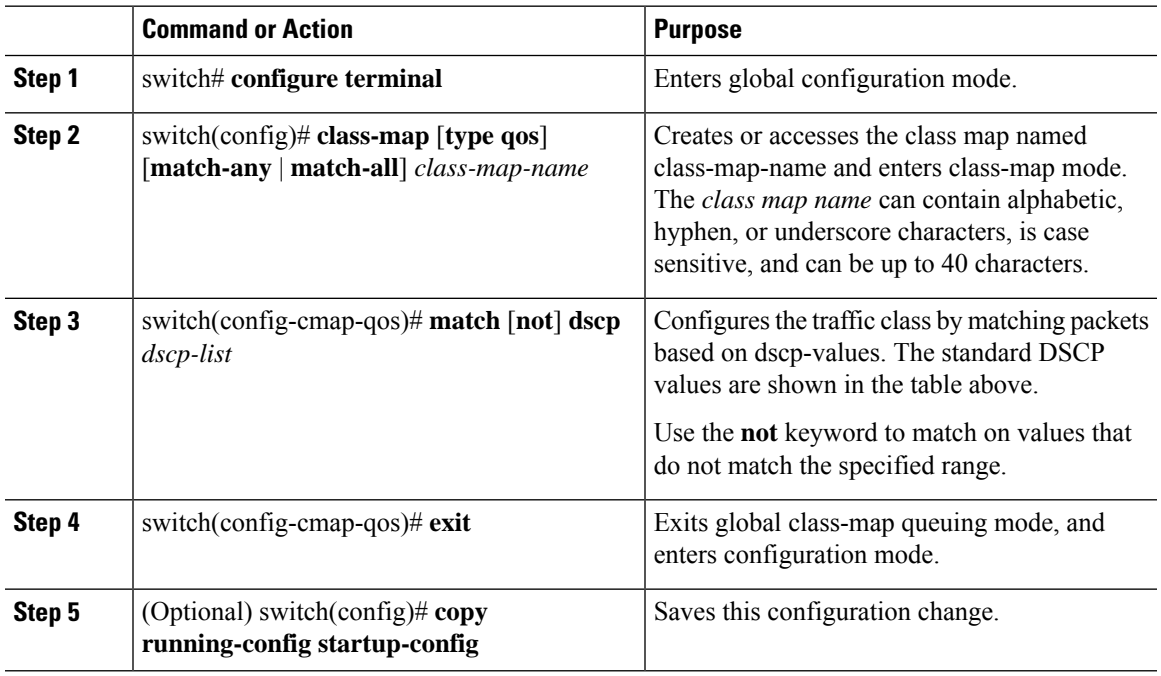

#### **Example**

This example shows how to display the DSCP class-map configuration:

```
switch# show class-map class_dscp
```
## **Configuring IP Precedence Classification**

You can classify traffic based on the precedence value in the type of service (ToS) byte field of the IP header. The table below shows the precedence values.

#### **Table 3: Precedence Values**

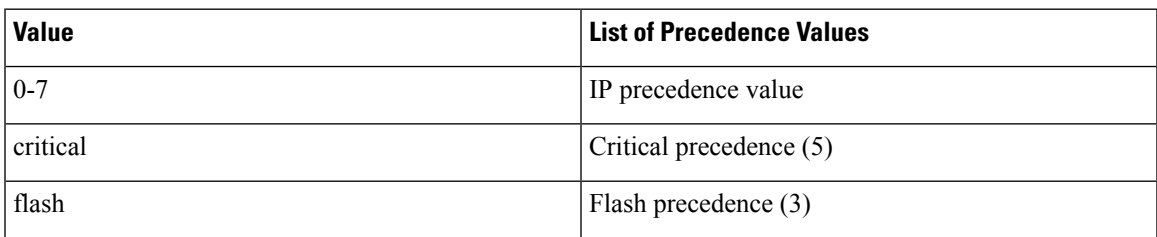

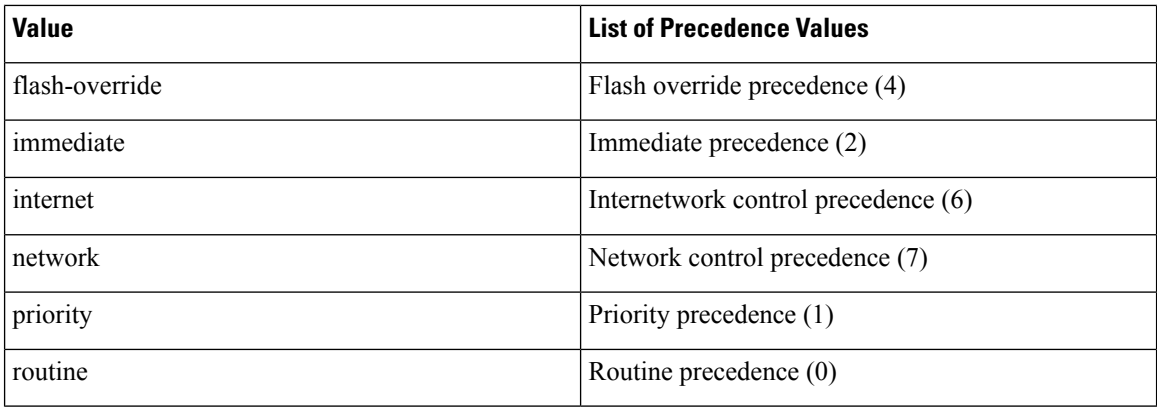

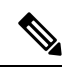

Tunneled IP packets are matched unless the tunneling protocol is also IP, and the match applies to the outer IP header and not the encapsulated IP header. **Note**

#### **Procedure**

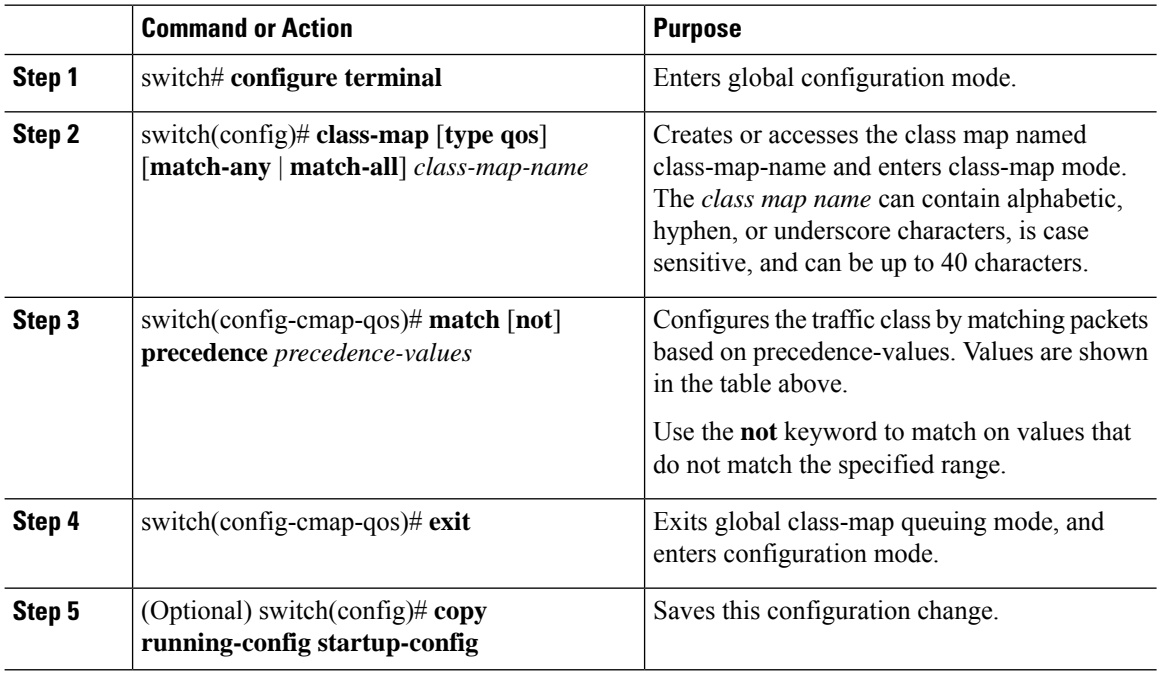

#### **Example**

This example shows how to display the IP precedence class-map configuration:

switch# **show class-map class\_ip\_precedence**

### **Configuring Protocol Classification**

For Layer 3 protocol traffic, you can use the ACL classification match. For more information, see the "Configuring ACL Classification" section.

You can classify traffic based on the protocol arguments described in the table below.

**Table 4: match Command Protocol Arguments**

| <b>Argument</b> | <b>Description</b>                                 |
|-----------------|----------------------------------------------------|
| arp             | Address Resolution Protocol (ARP)                  |
| bridging        | <b>Bridging</b>                                    |
| cdp             | Cisco Discovery Protocol (CDP)                     |
| clns            | Connectionless Network Service (CLNS)              |
| clns es         | <b>CLNS</b> End Systems                            |
| clns is         | CLNS Intermediate System                           |
| dhcp            | Dynamic Host Configuration (DHCP)                  |
| isis            | Intermediate system to intermediate system (IS-IS) |
| ldp             | Label Distribution Protocol (LDP)                  |
| netbios         | NetBIOS Extended User Interface (NetBEUI)          |

A maximum of eight different protocols (in the table above) can be matched at a time.

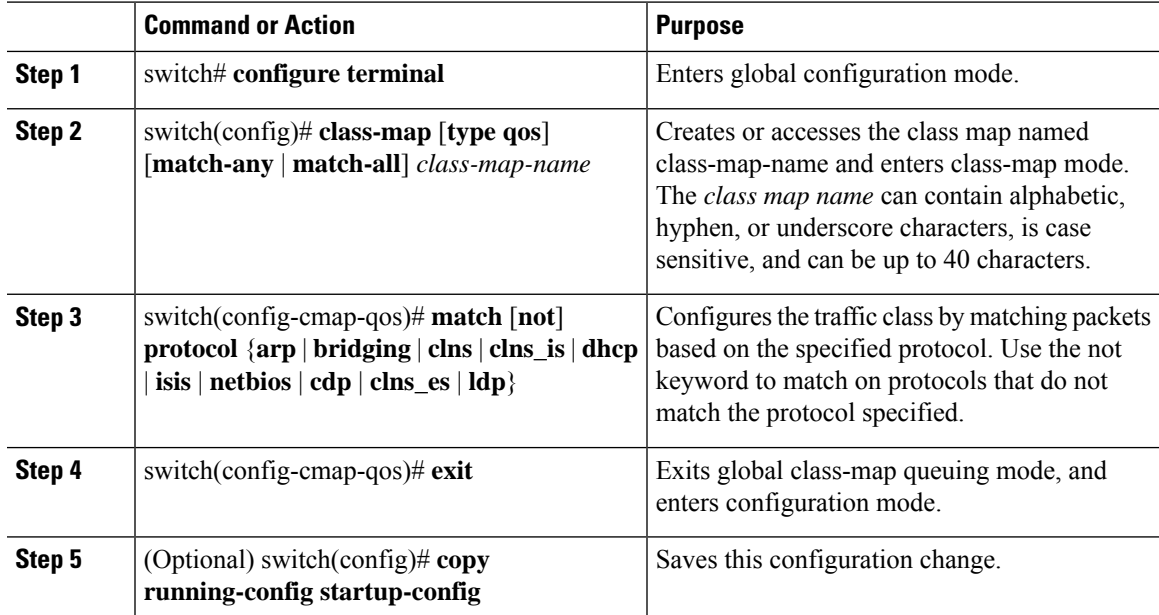

This example shows how to display the protocol class-map configuration:

switch# **show class-map class\_protocol**

## **Configuring QoS Group Classification**

You can classify traffic based on the value of the QoS group internal label, which is not part of the packet payload or any packet header. You can set the value of the QoS group within a policy map by using the **set qos-group** command as described in the "Configuring QoS Group Marking" section.

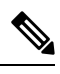

**Note**

You match on the QoS group only in egress policies because its value is undefined until you set it in an ingress policy.

#### **Procedure**

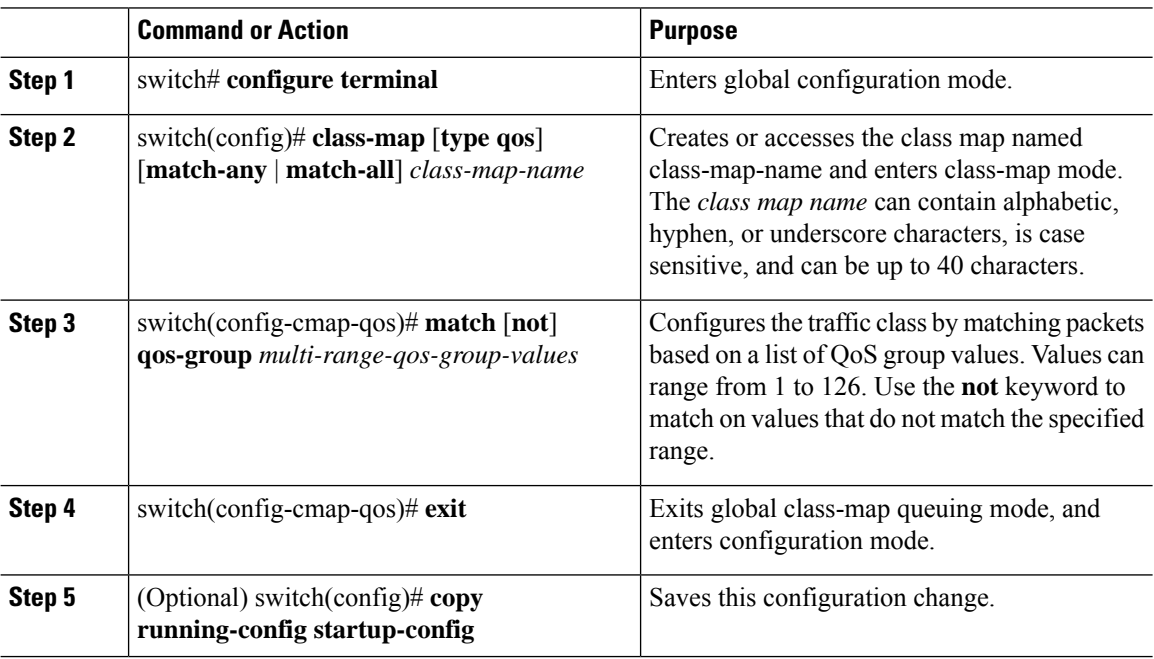

#### **Example**

This example shows how to to display the QoS group class-map configuration:

switch# **show class-map class\_qos\_group**

### **Configuring Discard Class Classification**

You can classify traffic based on the value of the discard class internal label, which is not part of the packet payload or any packet header. You can set the value of the discard class within a policy map using the **set discard-class** command as described in the "Configuring Discard Class Marking" section.

You match on the discard class only in egress policies because its value is undefined until you set it in an ingress policy.

#### **Procedure**

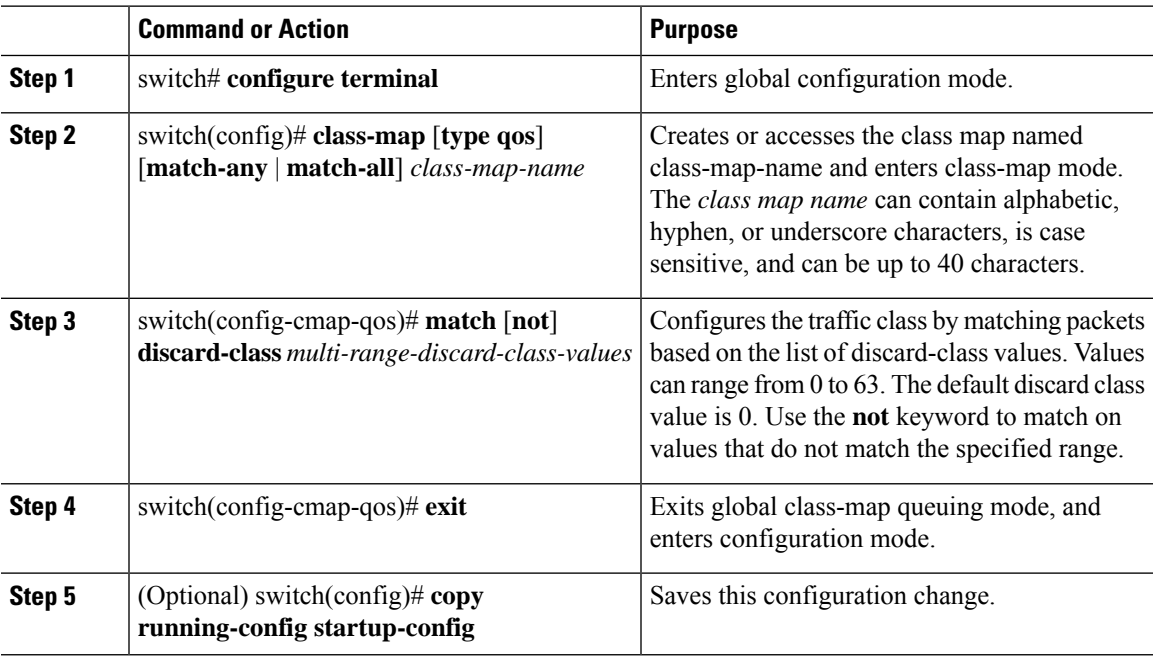

#### **Example**

This example shows how to display the discard the class-map configuration:

switch# **show class-map class\_discard\_class**

### **Configuring Layer 3 Packet Length Classification**

You can classify Layer 3 traffic based on various packet lengths.

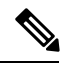

**Note** This feature is designed for IP packets only.

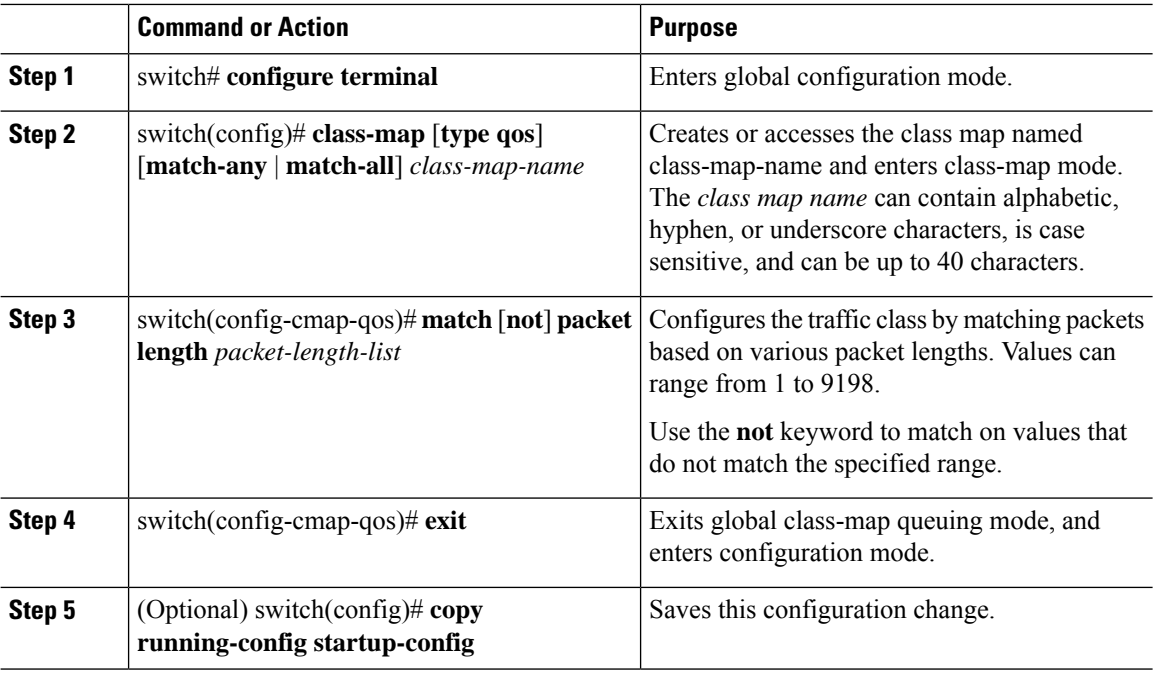

#### **Procedure**

#### **Example**

This example shows how to display the packet length class-map configuration:

switch# **show class-map class\_packet\_length**

### **Configuring CoS Classification**

You can classify traffic based on the class of service (CoS) in the IEEE 802.1Q header. This 3-bit field is defined in IEEE 802.1p to support QoS traffic classes. CoS is encoded in the high order 3 bits of the VLAN ID Tag field and is referred to as user\_priority.

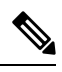

**Note** The **match cos** command is not supported in the egress direction.

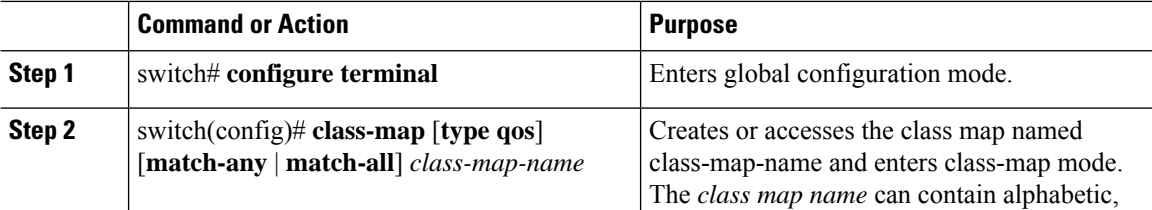

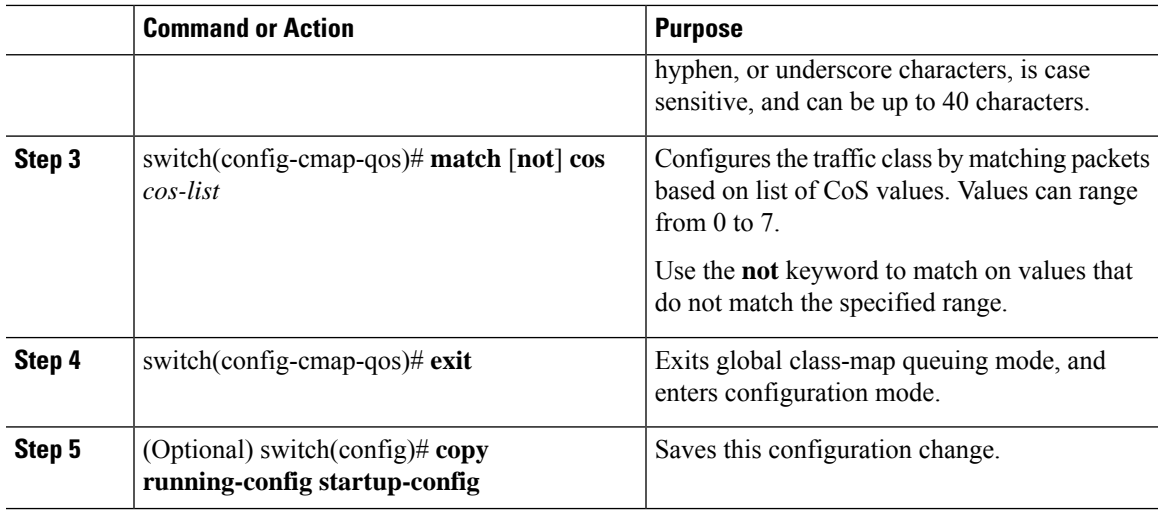

This example shows how to display the CoS class-map configuration:

switch# **show class-map class\_cos**

### **Configuring IP RTP Classification**

The IP Real-time Transport Protocol (RTP) is a transport protocol for real-time applications that transmit data such as audio or video and is defined by RFC 3550. Although RTP does not use a common TCP or UDP port, you typically configure RTP to use ports 16384 to 32767. UDP communications uses an even-numbered port and the next higher odd-numbered port is used for RTP Control Protocol (RTCP) communications.

You can configure classification based on UDP port ranges, which are likely to target applications using RTP.

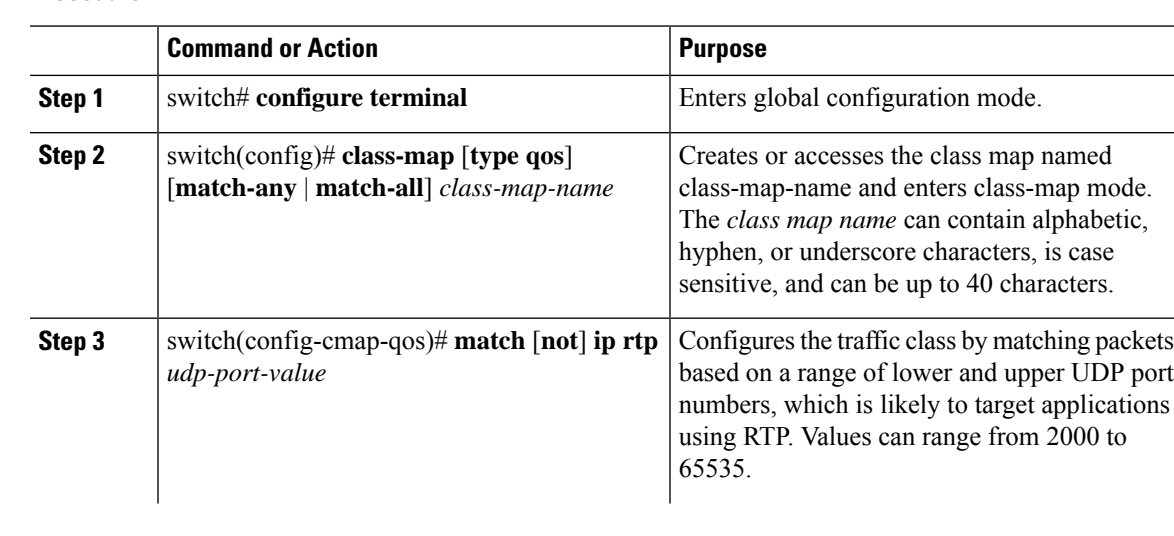

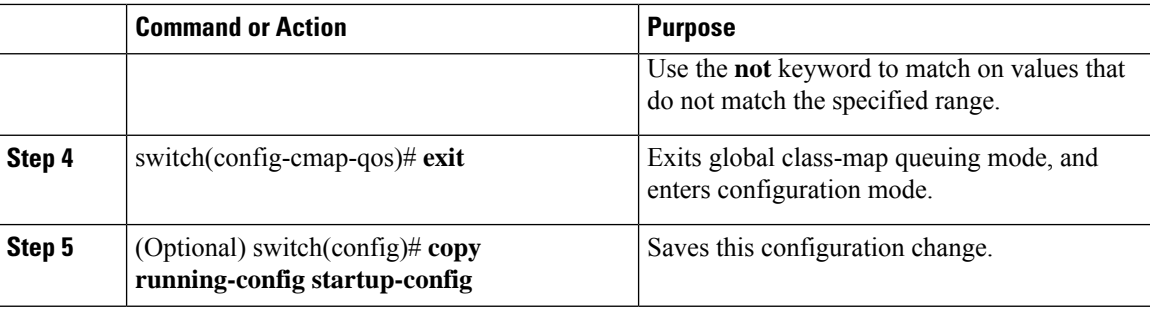

This example shows how to display the RTP class-map configuration:

```
switch# show class-map class_rtp
```
### **Configuring Class Map Classification**

You must create a referenced class map prior to its reference. You can configure only one level of nesting of class maps. You cannot reference a class map that references another class map.

Before you delete a referenced class map, you should delete all references to that class map.

You can classify traffic based on the match criteria in another class map. You can reference the same class map in multiple policies.

Follow these guidelines while configuring the class-map classification:

- To perform a logical OR with the class map specified in the **match class-map** command, use the **match-any** keyword. The **match-any** or **match-all** specification of the matched class map is ignored.
- To perform a logical AND with the class map specified in the **match class-map** command, use the **match-all** keyword. The **match-any** or **match-all** specification of the matched class map is ignored.

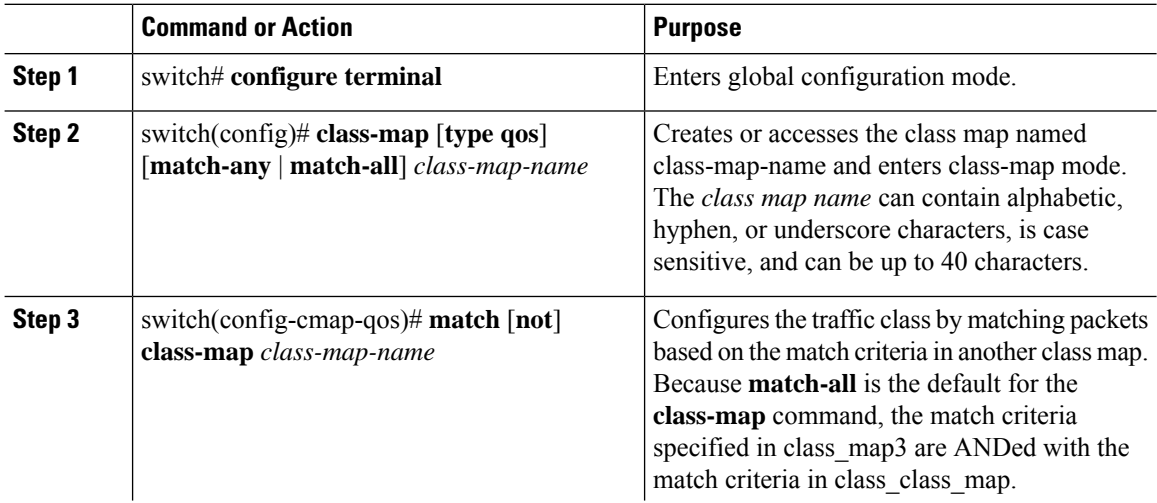

ш

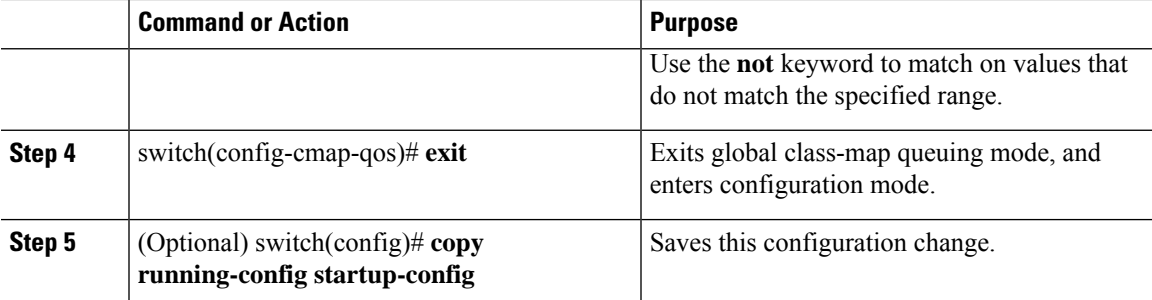

#### **Example**

This example shows how to display the class-map class-map configuration:

```
switch# show class-map class_class_map
```
# <span id="page-14-0"></span>**Verifying the Classification Configuration**

Use the **show class-map** command to verify the class-map configuration. This command displays all class maps.

```
switch# show class-map
...
```
# <span id="page-14-1"></span>**Configuration Examples for Classification**

The following example shows how to configure classification for two classes of traffic:

```
class-map class_dscp
 match dscp af21, af32
  exit
class-map class_cos
 match cos 4, 5-6exit
```
# <span id="page-14-2"></span>**Feature History for Classification**

The table below summarizes the new and changed features for this document and shows the releases in which each feature is supported. Your software release might not support all the features in this document. For the latest caveats and feature information, see the Bug Search Tool at <https://tools.cisco.com/bugsearch/> and the release notes for your software release.

I

#### **Table 5: Feature History for Classification**

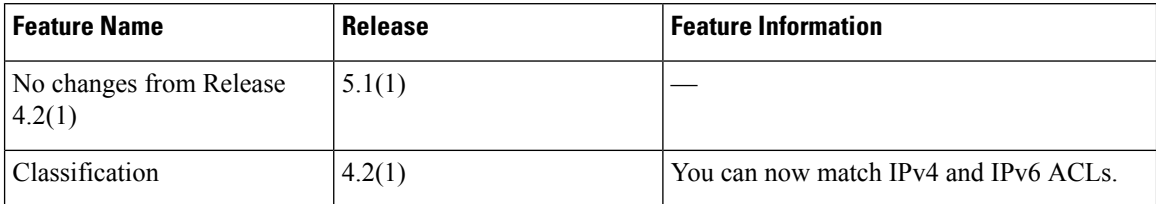